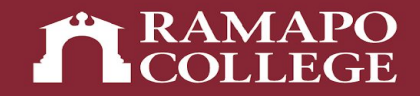

# How Students Can Check and Resolve Registration Holds

Center for Student Success

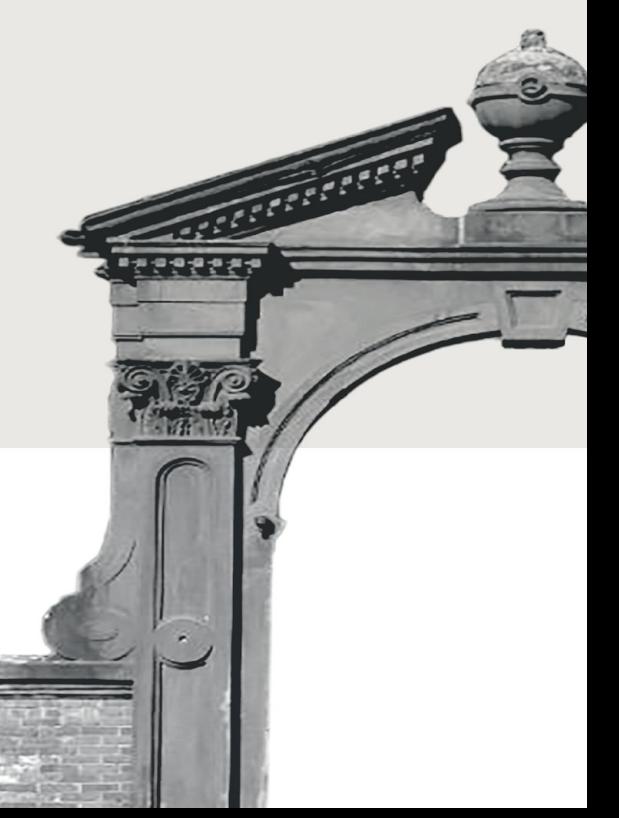

## Log into Web Self-Service (WSS)

- $\rightarrow$  Go to web.ramapo.edu
- **→ Click on Web Self-Service**
- **→ Click Enter Secure Area**
- $\rightarrow$  Sign in with your username and password

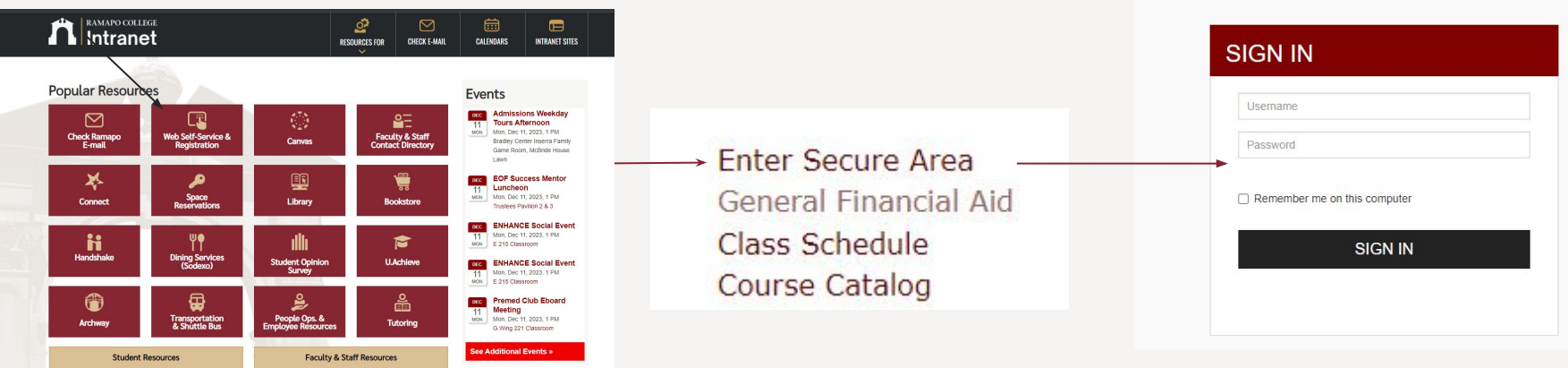

**RAMAPO**<br>**LCOLLEGE** 

#### Navigate to the Registration Screen in WSS

- **→ Click on Student Services & Financial Aid**
- **→ Click on Registration**

Personal Information View Your Personal Profile

#### Student Services & Financial Aid

Register, View your academic records; Account Summary, Make a Payment, Payment Plan; Financ

Registration Student Records View your Student Profile, Apply to Graduate **Financial Aid** Review the status of your financial aid applications: Check status of document requirements: Revie Apply to Graduate **Bill and Payment Suite** Pay your bill in the Touchnet Suite **Parking Waivers** Medical Insurance Waivers **Enrollment Verification** Provided through the National Student Clearinghouse Secure Website Online NJ Transit Student Pass Enroll Online NJ Transit Student Pass Login Banner Degree Evaluation - 2017 and prior 1098-T Tax Notification

**RAMAPO**<br>COLLEGE

**RELEASE: 8.9.1.3** 

#### Navigate to the Current Semester Term

- **→ Click on Prepare for Registration**
- **→ Select Appropriate Term**

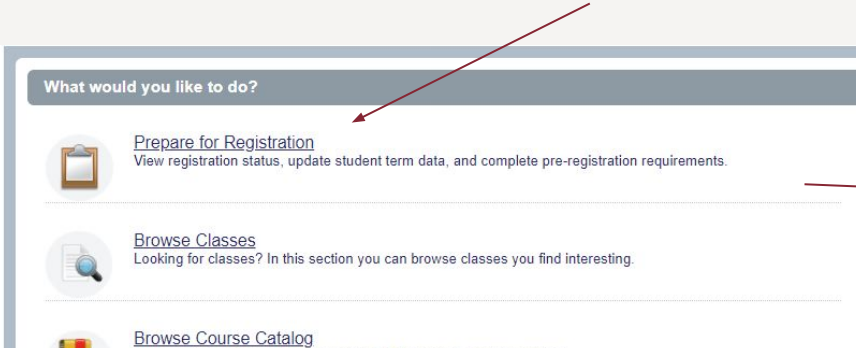

Look up basic course information like subject, course and description

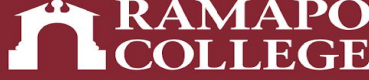

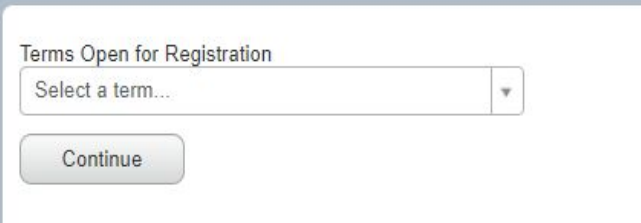

#### View Active Holds in the Registration Status Tab

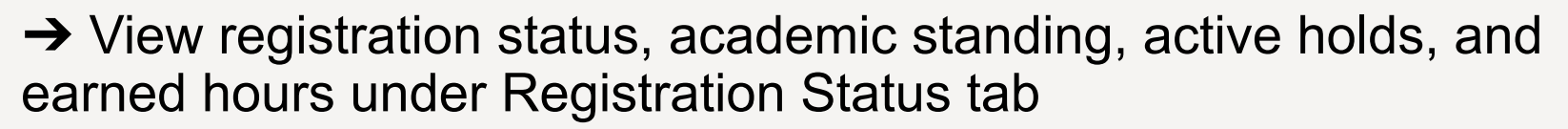

**RAMAPO**<br>COLLEGE

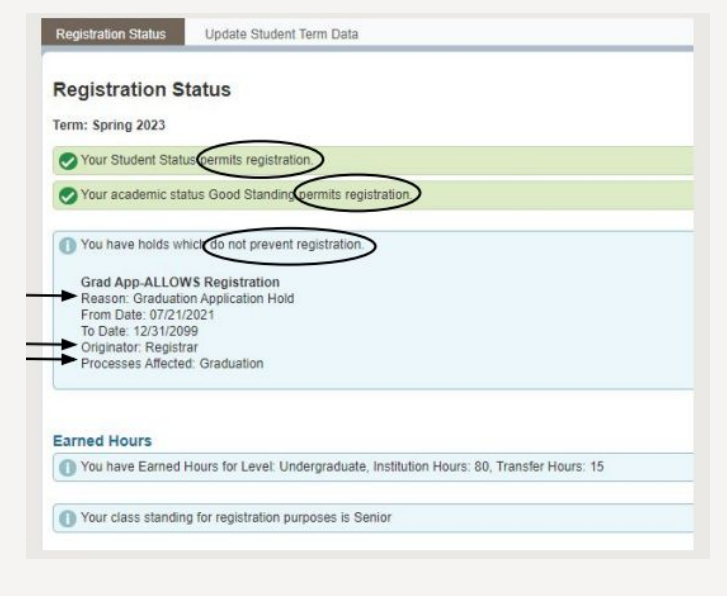

## Immunization Hold

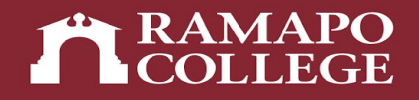

- ➔ To lift an **immunization hold** please see the information at the following link and complete and submit the immunization forms: <https://www.ramapo.edu/health/immunization-info/>
- $\rightarrow$  Immunization forms may be submitted to immunize@ramapo.edu, mailed to the office of Health Services, or faxed to 201-684-7534.
- $\rightarrow$  If you have any further questions concerning this hold or immunization requirements, please contact **Health Services at 201-684-7536.**

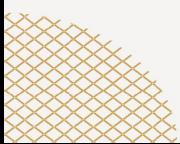

## Student Accounts Hold

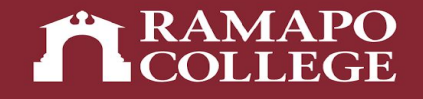

- ➔ A **student accounts hold** or **Bursar hold** signifies that you are missing tuition payments. To lift this hold, please make the required payments.
- $\rightarrow$  If you have any questions about this hold, please contact the Office of Student Accounts at studentaccts@ramapo.edu. You may also find more information related to payment at [ramapo.edu/student-accounts.](http://ramapo.edu/student-accounts)

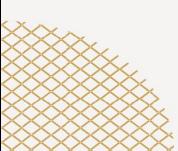

## Alert Me Now Hold

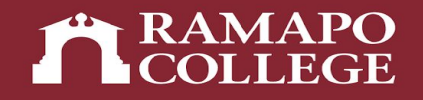

➔ To lift an **Alert Me Now hold**, you must sign up for Alert Me Now, Ramapo's emergency notification service. Please follow the steps at the following link:

<https://web.ramapo.edu/emergency/alert-me-now/>

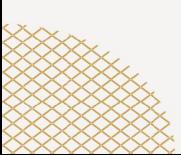

## Wellness Hold

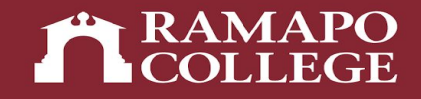

➔ To lift a **Wellness hold**, you must complete the Wellness modules assigned to you over the summer. If you cannot access these modules for any reason, please contact the Counseling Center at (201) 684-7522 for more information.

## Academic Advisement Hold

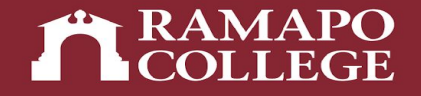

- ➔ To lift an **advisement hold**, you must meet your academic advisor. You can find your advisor by doing the following:
	- [https://web.ramapo.edu](https://web.ramapo.edu/) > Connect > Left Corner Drop Down > My Success Network
	- Under "My Success Network" it will tell you who your Center for Student Success or Faculty Academic Advisor is.

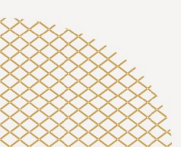

## Questions?

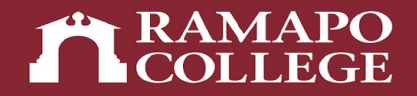

#### If you still have questions about holds, you can email [success@ramapo.edu](mailto:success@ramapo.edu) for assistance. We are happy to help you!

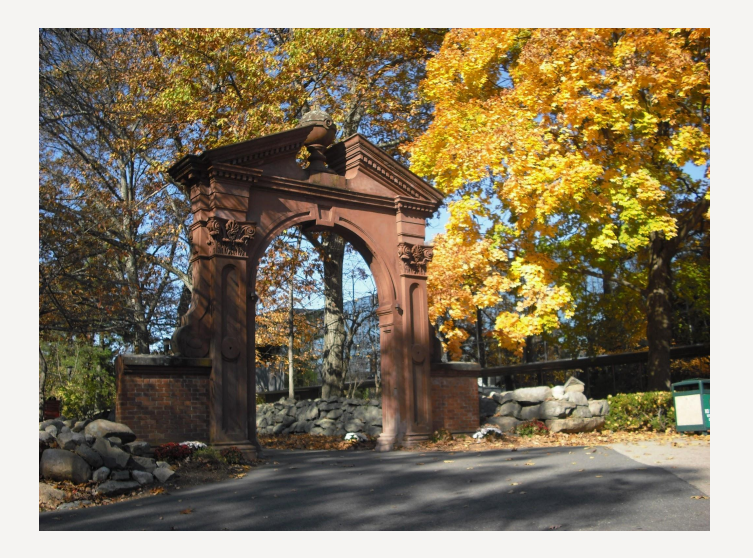

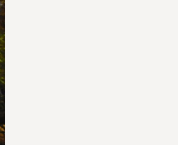